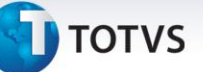

### **Inclusão de Configuração nos Parâmetros do Módulo**

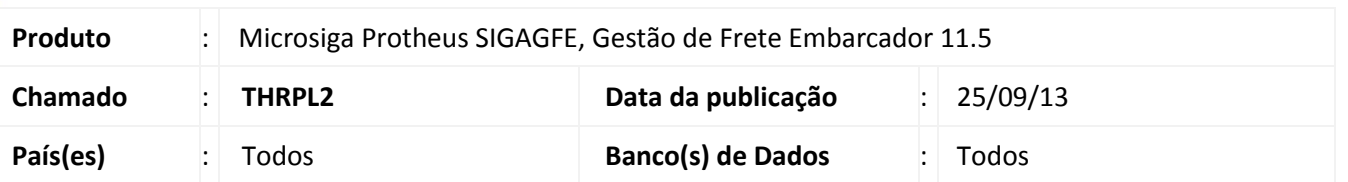

Realizada melhoria no sistema para incluir uma configuração de como deve ser realizado o rateio da diferença do frete mínimo por romaneio no **Parâmetro Módulo (GFEX000)** e na chamada de funções **(GFEXFUNB)**, a configuração terá as seguintes opção: Valor do Frete, Peso Carga, Valor Carga, Quantidade Itens e Volume Carga. Para viabilizar essa melhoria, é necessário aplicar o pacote de atualizações (*Patch*) deste chamado.

#### **Procedimentos para Utilização**

- 1. Dentro do **Gestão de Frete Embarcador (SIGAGFE)** acesse **Cadastros > Parâmetros do Modulo**;
- 2. Na pasta **Cálculo de Frete** defina os campos conforme a seguir:
	- a. **Critério Rateio Frete Min. Romaneio =** Valor do Frete
	- b. **Valor usado Rateio/Frete Mínimo por Romaneio =** Diferença
- 3. Acesse **Movimentação > Expedição/Recebimen > Romaneio de Carga;**
- 4. Calcule o Romaneio;
- 5. Acesse **Cadastros > Parâmetros do Modulo;**
- 6. Na pasta **Cálculo de Frete** defina os campos conforme a seguir:
	- a. **Critério Rateio Frete Min. Romaneio =** Valor do Frete
	- b. **Valor usado Rateio/Frete Mínimo por Romaneio =** Total Frete Mínimo
- 7. Acesse **Movimentação > Expedição/Recebimen > Romaneio de Carga;**
- 8. Calcule o Romaneio;
- 9. Acesse **Cadastros > Parâmetros do Modulo;**
- 10. Na pasta **Cálculo de Frete** defina os campos conforme a seguir:
	- a. **Critério Rateio Frete Min. Romaneio =** Peso da carga
	- b. **Valor usado Rateio/Frete Mínimo por Romaneio =** Diferença
- 11. Acesse **Movimentação > Expedição/Recebimen > Romaneio de Carga;**
- 12. Calcule o Romaneio;
- 13. Acesse **Cadastros > Parâmetros do Modulo;**
- 14. Na pasta **Cálculo de Frete** defina os campos conforme a seguir:
	- a. **- Critério Rateio Frete Min. Romaneio =** Peso Carga
	- b. **- Valor usado Rateio/Frete Mínimo por Romaneio =** Total Frete Mínimo

1

- 15. Acesse **Movimentação > Expedição/Recebimen > Romaneio de Carga;**
- 16. Calcule o Romaneio;
- 17. Acesse **Cadastros > Parâmetros do Modulo;**
- 18. Na pasta **Cálculo de Frete** defina os campos conforme a seguir:
	- a. **- Critério Rateio Frete Min. Romaneio =** Valor Carga

Este documento é de propriedade da TOTVS. Todos os direitos reservados

 $\odot$ 

Este documento é de propriedade da TOTVS. Todos os direitos reservados.

## **Boletim Técnico**

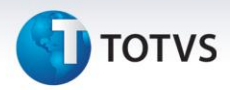

- b. **- Valor usado Rateio/Frete Mínimo por Romaneio =** Diferença
- 19. Acesse **Movimentação > Expedição/Recebimen > Romaneio de Carga;**
- 20. Calcule o Romaneio;
- 21. Acesse **Cadastros > Parâmetros do Modulo;**
- 22. Na pasta **Cálculo de Frete** defina os campos conforme a seguir:
	- a. **- Critério Rateio Frete Min. Romaneio =** Valor Carga
	- b. **- Valor usado Rateio/Frete Mínimo por Romaneio =** Total Frete Mínimo
- 23. Acesse **Movimentação > Expedição/Recebimen > Romaneio de Carga;**
- 24. Calcule o Romaneio;
- 25. Acesse **Cadastros > Parâmetros do Modulo;**
- 26. Na pasta **Cálculo de Frete** defina os campos conforme a seguir:
	- a. **Critério Rateio Frete Min. Romaneio =** Quantidade de Itens
	- b. **Valor usado Rateio/Frete Mínimo por Romaneio =** Diferença
- 27. Acesse **Movimentação > Expedição/Recebimen > Romaneio de Carga;**
- 28. Calcule o Romaneio;
- 29. Acesse **Cadastros > Parâmetros do Modulo;**
- 30. Na pasta **Cálculo de Frete** defina os campos conforme a seguir:
	- a. **Critério Rateio Frete Min. Romaneio =** Quantidade Itens
	- b. **Valor usado Rateio/Frete Mínimo por Romaneio =** Total Frete Mínimo
- 31. Acesse **Movimentação > Expedição/Recebimen > Romaneio de Carga;**
- 32. Calcule o Romaneio;
- 33. Acesse **Cadastros > Parâmetros do Modulo;**
- 34. Na pasta **Cálculo de Frete** defina os campos conforme a seguir:
	- a. **Critério Rateio Frete Min. Romaneio =** Volume Carga
	- b. **Valor usado Rateio/Frete Mínimo por Romaneio =** Diferença
- 35. Acesse **Movimentação > Expedição/Recebimen > Romaneio de Carga;**
- 36. Calcule o Romaneio;
- 37. Acesse **Cadastros > Parâmetros do Modulo;**
- 38. Na pasta **Cálculo de Frete** defina os campos conforme a seguir:
	- a. **Critério Rateio Frete Min. Romaneio =** Volume Carga
	- b. **Valor usado Rateio/Frete Mínimo por Romaneio =** Total Frete Mínimo
- 39. Acesse **Movimentação > Expedição/Recebimen > Romaneio de Carga;**
- 40. Calcule o Romaneio;

# **Boletim Técnico**

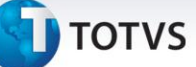

### **Informações Técnicas**

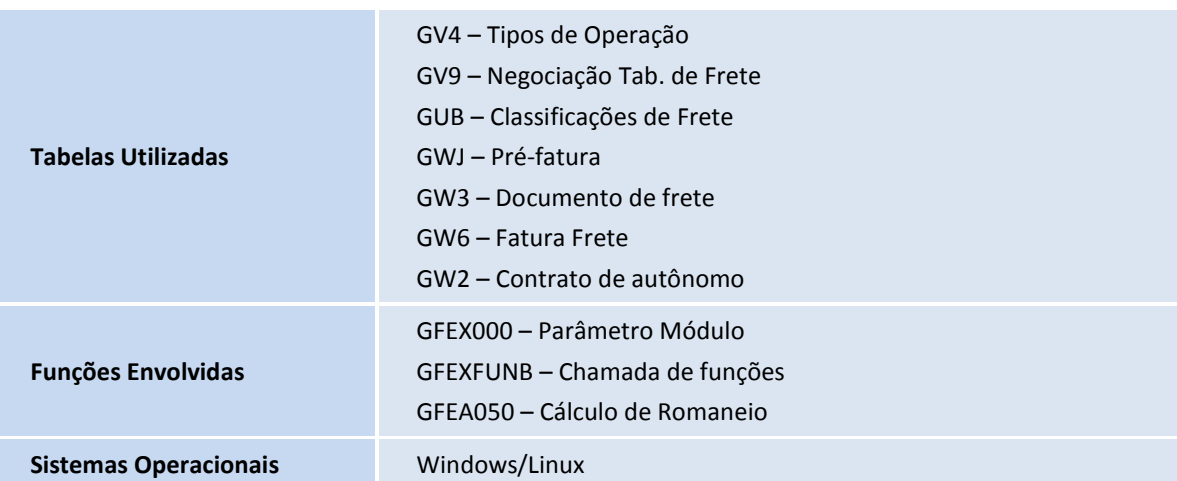